## Receiving feedback from my teacher

After you have 'turned in' your work and attached any learning e.g. word documents, photos of your work, work booklet pages, a teacher will respond to say they have received it. To check the feedback, follow these instructions.

1. On the class page, click on 'Grades'

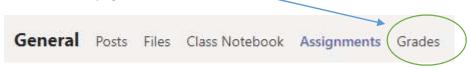

2. In the 'Grades' section you will be able to see every assignment that has been turned in / submitted.

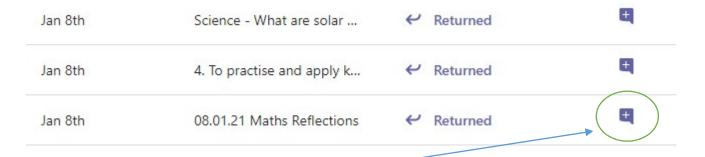

3. If you click on the 'speech bubble' icon, it will show you the teacher's comment.

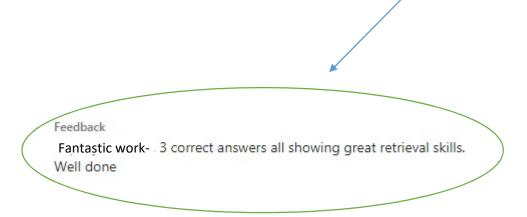